## **Table des matières**

#### **[Mise en route de votre caméscope 2](#page-1-0)**

[Ouverture du compartiment de charge/USB 2](#page-1-1) [Charge de la batterie non amovible 3](#page-2-0) [Utilisation d'une carte SD/SDHC en option 4](#page-3-0) [Mise en marche du caméscope 5](#page-4-0) [Réglage de la langue, de la date et de l'heure 6](#page-5-0) [Prise d'une photo, réalisation d'une vidéo 7](#page-6-0) [Visualisation de photos/vidéos 8](#page-7-0) [Suppression de vidéos/photos 9](#page-8-0) [Transfert, partage en ligne, retouche 10](#page-9-0) [Fixation de la dragonne 11](#page-10-0) [Autres sources d'information sur le caméscope 12](#page-11-0)

#### **[Présentation et caractéristiques du produit 13](#page-12-0)**

[Vue avant 13](#page-12-1) [Vue arrière 14](#page-13-0) [Vue latérale 15](#page-14-0)

#### **[Autres fonctions du caméscope 16](#page-15-0)**

[Utilisation du caméscope sous l'eau 16](#page-15-1) [Visualisation des vidéos/photos sur un téléviseur 17](#page-16-0) [Utilisation du menu Réglages 18](#page-17-0) [Rognage d'une vidéo 19](#page-18-0) [Création de photos à partir d'une vidéo 20](#page-19-0) [Zoom et panoramique d'une photo 20](#page-19-1)

#### **[Résolution des problèmes liés au caméscope 21](#page-20-0)**

[Réinitialisation du caméscope 21](#page-20-1)

#### **[Annexes 24](#page-23-0)**

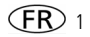

## <span id="page-1-1"></span><span id="page-1-0"></span>**1Mise en route de votre caméscope Ouverture du compartiment de charge/ USB**

*La batterie non amovible se charge lorsque l'ordinateur est sous tension et actif ; veillez à désactiver les modes veille et veille prolongée de votre ordinateur. Chargez la batterie aussi souvent que vous le souhaitez, sans craindre de la surcharger. Chargez-la totalement avant de l'utiliser.*

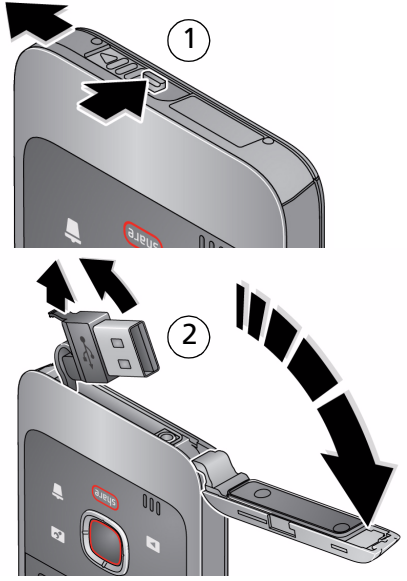

2 *www.kodak.com/go/support*

## <span id="page-2-0"></span>**Charge de la batterie non amovible**

La charge s'effectue en moins de 4 heures.

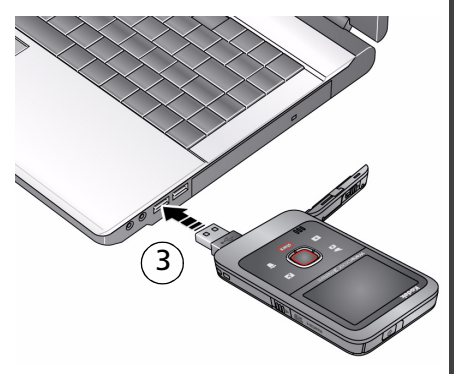

*Lorsque le caméscope est connecté, le symbole USB s'affiche.*

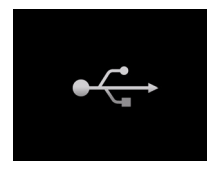

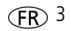

### <span id="page-3-0"></span>**Utilisation d'une carte SD/SDHC en option**

Le caméscope est équipé d'une mémoire interne. Nous vous conseillons d'acheter une carte SD ou SDHC (classe 4 ou supérieure) afin de stocker davantage de photos et de vidéos.

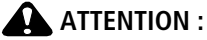

**Une carte ne peut être insérée que dans un seul sens. Ne l'insérez pas de force sous peine d'endommager le caméscope ou la carte. Ne tentez pas d'insérer ou de retirer la carte pendant que le caméscope est allumé ; vous risqueriez d'endommager les photos, la carte ou le caméscope.**

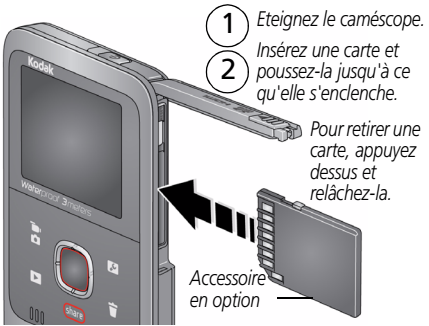

IMPORTANT : *lorsque vous allumez le caméscope, celui-ci vérifie si une carte est insérée. Si oui, vos nouvelles photos/ vidéos y sont stockées. Si aucune carte n'est insérée, vos nouvelles photos/vidéos sont stockées dans la mémoire interne du caméscope.* 

*Si la mémoire interne contient déjà des photos/vidéos et si une carte est insérée dans le caméscope, vous êtes invité à déplacer les éléments vers la carte (et à les supprimer de la mémoire interne).*

**Acheter des cartes** [www.kodak.com/go/accessories](http://www.kodak.com/go/accessories)

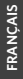

# <span id="page-4-0"></span>**Mise en marche du caméscope**Kodak **HEILER** WaterDroof ₹.  $\tilde{\bm{\rho}}$ A  $\overline{\mathbf{r}}$  $\overline{\mathbb{U}}$

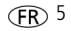

#### <span id="page-5-0"></span>**Réglage de la langue, de la date et de l'heure**

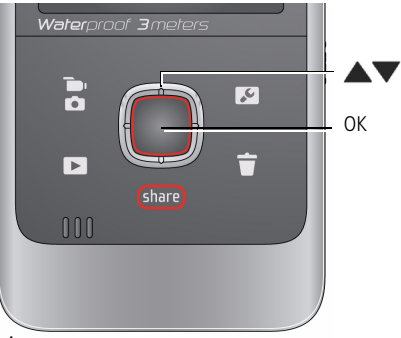

**Languaries** *pour changer.* 

OK *pour accepter les réglages.*

#### Date et heure

*A l'invite, appuyez sur OK.* 

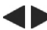

**pour modifier le champ actif.** 

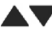

**AVEC** pour passer au champ précédent/suivant.

OK *pour accepter les réglages.*

**Voir le Guide d'utilisation**  [www.kodak.com/go/](http://www.kodak.com/go/Ze2manuals) **étendu** [Ze2manuals](http://www.kodak.com/go/Ze2manuals)

#### <span id="page-6-0"></span>**Prise d'une photo, réalisation d'une vidéo**

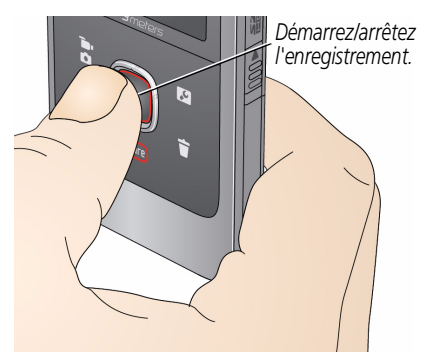

*Activez l'écran anti-reflet (si activé dans le menu Réglages) pour une meilleure visibilité de l'écran LCD.*

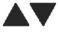

*Effectuez un zoom avant/arrière.*

*Basculez entre les modes d'enregistrement photo et vidéo. (En mode de visualisation ou à partir d'un menu, revenir à la visualisation simultanée.)*

#### **Modes d'enregistrement vidéo**

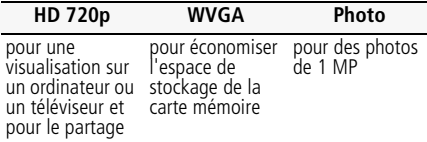

## <span id="page-7-0"></span>**Visualisation de photos/vidéos**

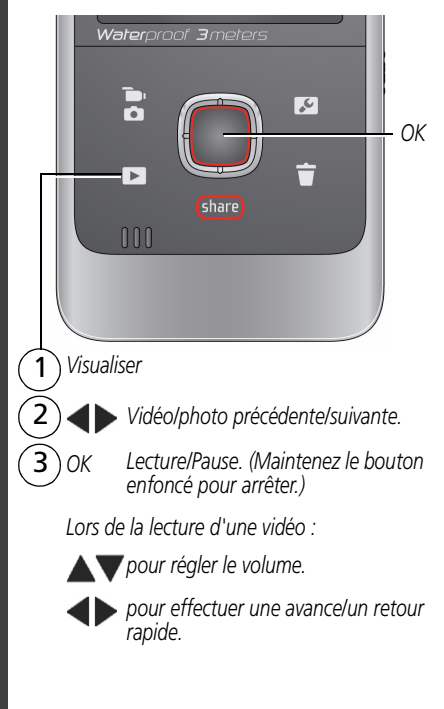

## <span id="page-8-0"></span>**Suppression de vidéos/photos**

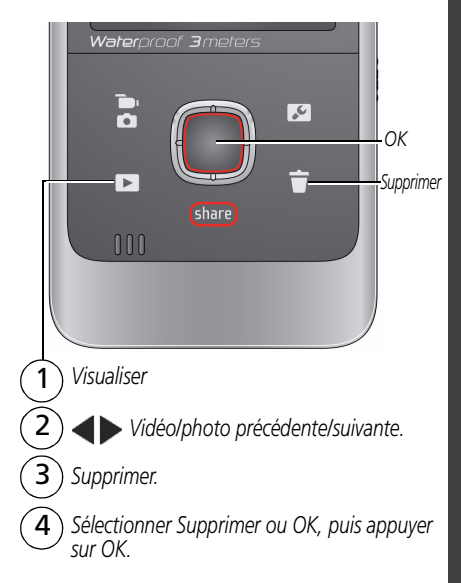

## <span id="page-9-0"></span>**Transfert, partage en ligne, retouche**

1 *Connectez le caméscope au port USB de l'ordinateur. (Il s'allume automatiquement.)*

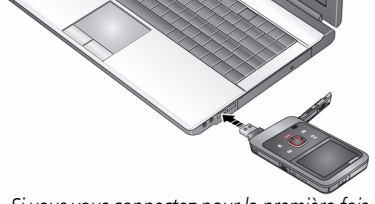

*Si vous vous connectez pour la première fois à*  2 *cet ordinateur, suivez les instructions d'installation de l'application pour le bouton Share (Partager) KODAK et du logiciel ARCSOFT (pour les ordinateurs WINDOWS).\**

*Suivez les instructions à l'écran pour transférer*  et partager des vidéos.

*REMARQUE : pour plus de simplicité, utilisez un câble d'extension USB pour connecter le caméscope à l'ordinateur.*

*\* Sous MAC, utilisez la suite de logiciels APPLE ILIFE pour visionner et retoucher des vidéos.*

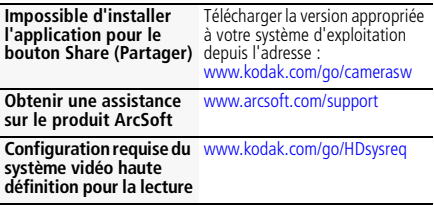

## <span id="page-10-0"></span>**Fixation de la dragonne**

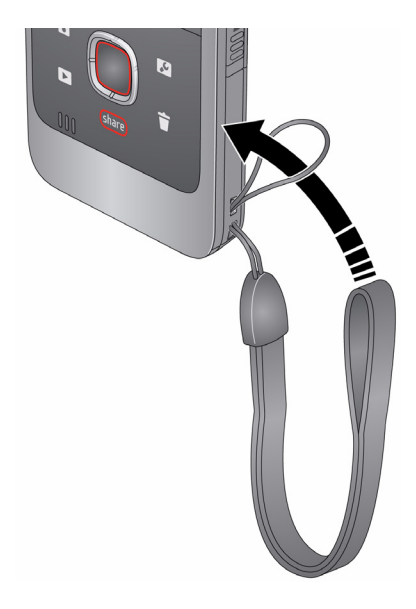

#### <span id="page-11-0"></span>**Autres sources d'information sur le caméscope**

#### **Félicitations !**

*Vous avez :*

- *configuré votre caméscope*
- *enregistré des vidéos et pris des photos*
- *transféré des vidéos et des photos sur votre ordinateur*

#### **Apprenez à mieux connaître votre caméscope !**

*Terminez la lecture de ce guide pour prendre et partager vos meilleures photos et vidéos sans attendre !*

#### **Visitez le site www.kodak.com/go/ Ze2support pour consulter les documents suivants :**

- *guide d'utilisation étendu*
- *mises à jour du micrologiciel du caméscope*
- *réponses aux questions fréquemment posées*

## <span id="page-12-0"></span>**2 Présentation et caractéristiques du produit**

#### <span id="page-12-1"></span>**Vue avant**

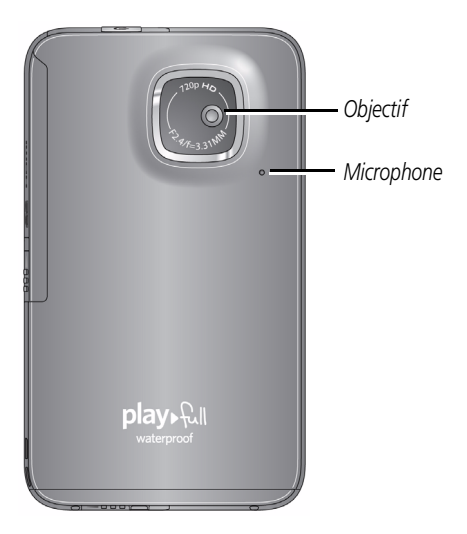

**Voir le Guide d'utilisation étendu** [www.kodak.com/go/Ze2manuals](http://www.kodak.com/go/Ze2manuals)

## <span id="page-13-0"></span>**Vue arrière**

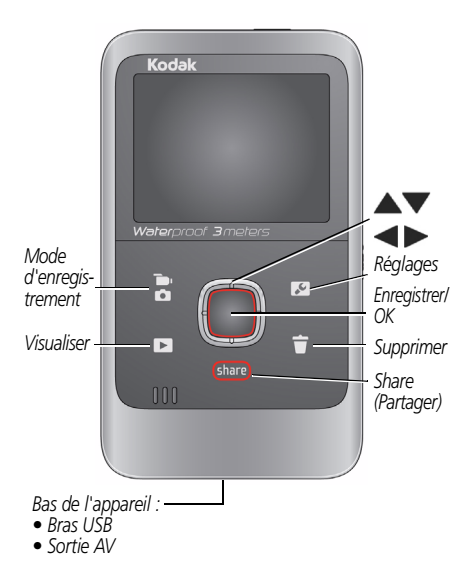

**Voir le Guide d'utilisation étendu** [www.kodak.com/go/Ze2manuals](http://www.kodak.com/go/Ze2manuals)

## <span id="page-14-0"></span>**Vue latérale**

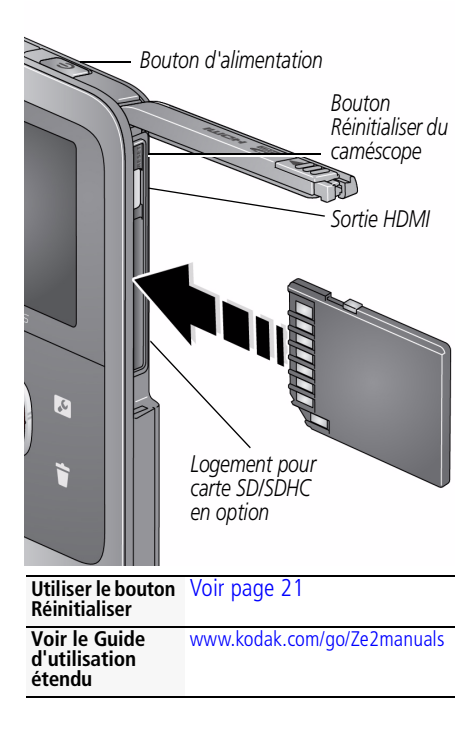

## <span id="page-15-0"></span>**3 Autres fonctions du caméscope**

## <span id="page-15-1"></span>**Utilisation du caméscope sous l'eau**

[Le caméscope ne flotte pas. Enfilez la dragonne](http://www.kodak.com/go/accessories)  (découvrez notre dragonne flottante à l'adresse www.kodak.com/go/accessories). Pour que le caméscope reste imperméable, fermez et verrouillez soigneusement tous les loquets des compartiments.

**N'ouvrez aucun compartiment sous l'eau ou si vos mains sont mouillées.** L'imperméabilité risque d'être compromise en cas de chute du caméscope. Pour obtenir plus d'informations, [voir page](#page-23-1) 24.

Pour une mise au point et une balance des couleurs optimales sous l'eau :

- 1 Appuyez sur le bouton Réglages  $\sim$ , puis sur **vour sélectionner** Correction sous-marine.
- **2** Appuyez sur OK, puis sur **AV** pour sélectionner le mode Scène « Eau », puis appuyez sur OK.
- **3** Appuyez sur le bouton de mode **notal pour prendre** des photos ou réaliser des vidéos.

IMPORTANT : *vérifiez que tous les compartiments sont soigneusement fermés. Ce caméscope est imperméable jusqu'à 3 mètres de profondeur.*

## **Après utilisation du caméscope dans l'eau**

- Lorsque vous avez terminé d'utiliser le caméscope sous l'eau, allez à l'étape 1 puis désactivez la fonction Correction sous-marine.
- Essuyez l'eau ou les débris. Si vous avez utilisé le caméscope dans une eau traitée chimiquement ou dans de l'eau salée, rincez-le à l'eau claire, puis séchez-le à l'aide d'une serviette douce.
- Si le caméscope a pris l'eau, retirez la carte. Laissez sécher le caméscope à l'air libre pendant au moins 24 heures avant de le réutiliser.

'n,

### <span id="page-16-0"></span>**Visualisation des vidéos/photos sur un téléviseur**

Si vous disposez d'un téléviseur HD, utilisez un câble HDMI afin de bénéficier d'une expérience de lecture optimale. (Les câbles sont vendus séparément.)

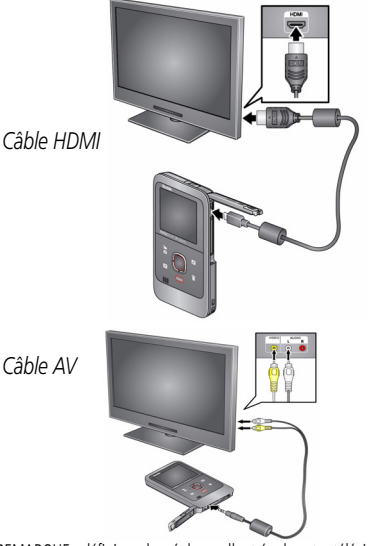

REMARQUE : définissez les réglages d'entrée de votre téléviseur sur HDMI ou AV.

**Configurer la sortie**  [page](#page-17-1) 18 **vidéo (NTSC/PAL)**

**Acheter des accessoires**

[www.kodak.com/go/accessories](http://www.kodak.com/go/accessories)

## <span id="page-17-1"></span><span id="page-17-0"></span>**Utilisation du menu Réglages**

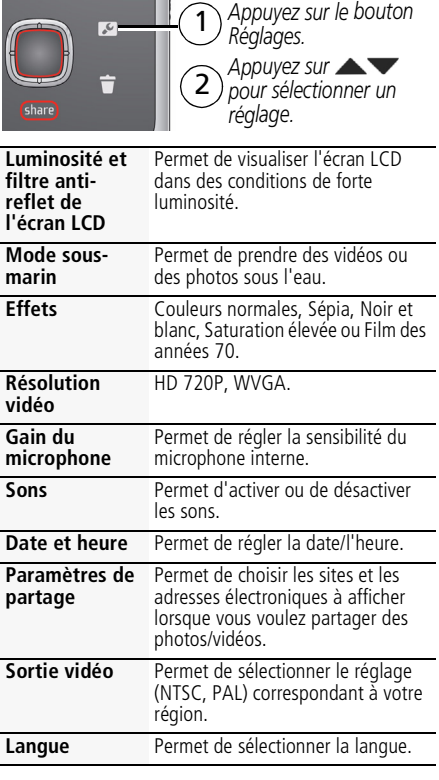

*Autres fonctions du caméscope*

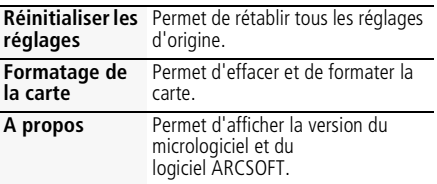

#### <span id="page-18-0"></span>**Rognage d'une vidéo**

Utilisez la fonction Couper la vidéo pour supprimer le début ou la fin d'une vidéo.

- **1** Appuyez sur le bouton Visualiser  $\triangleright$  puis sur  $\blacktriangle$ pour rechercher la vidéo à couper. Facultatif : lancez la lecture de la vidéo, puis mettez-la en pause lorsque le nouveau point de départ souhaité s'affiche.
- **2** Appuyez sur le bouton Réglages .
- **3** Appuyez sur **AV** pour sélectionner Couper la vidéo, puis appuyez sur OK. *Un écran d'instructions apparaît. Après l'avoir lu, appuyez sur OK.*
- **4** A l'invite, appuyez sur  $\blacklozenge$  pour déplacer le repère de début vers la nouvelle position, puis appuyez sur OK. Appuyez sur  $\blacklozenge$  pour déplacer le repère

de fin vers la nouvelle position, puis appuyez sur OK.

REMARQUE : si des réglages sont nécessaires, appuyez sur pour mettre les repères de début ou de fin en surbrillance, puis

sur  $\blacktriangle$  pour les déplacer. Appuyez sur OK lorsque vous avez terminé.

**5** A l'invite, prévisualisez votre modification ou enregistrez-la sans la prévisualiser. Enregistrez la vidéo ou choisissez Enregistrer sous si vous souhaitez également conserver la vidéo existante.

## <span id="page-19-0"></span>**Création de photos à partir d'une vidéo**

Vous pouvez sauvegarder une photo à partir d'une image vidéo de votre choix. (Le format et la qualité dépendent de la résolution de la vidéo.)

- **1** Appuyez sur le bouton Visualiser  $\triangleright$ , puis sur  $\blacklozenge$ pour rechercher une vidéo à partir de laquelle vous souhaitez extraire un cadre simple.
- **2** Lancez la lecture de la vidéo, puis mettez-la en pause lorsque le cadre souhaité s'affiche.
- **3** Appuyez sur le bouton Réglages .
- **4** Appuyez sur **AV** pour sélectionner Créer une photo. Appuyez sur OK.
- **5** Suivez les instructions à l'écran pour enregistrer la photo.

## <span id="page-19-1"></span>**Zoom et panoramique d'une photo**

- **1** Appuyez sur le bouton Visualiser  $\triangleright$ .
- **2** Appuyez sur  $\blacklozenge$  pour choisir une photo.
- **3** Appuyez plusieurs fois sur OK pour sélectionner 2x, 4x, 8x, puis revenir à 1x.
- 4 Utilisez  $\blacklozenge$  **AV** pour effectuer un panoramique sur la photo.

## <span id="page-20-0"></span>**4 Résolution des problèmes liés au caméscope**

## <span id="page-20-1"></span>**Réinitialisation du caméscope**

Si le caméscope ne s'éteint pas, appuyez sur le bouton avec précaution mais fermement pendant environ 1 seconde à l'aide d'un trombone ou de la pointe d'un crayon ou d'un stylet. Le caméscope s'éteint. Quand vous le rallumerez, vous devrez peut-être réinitialiser la date et l'heure.

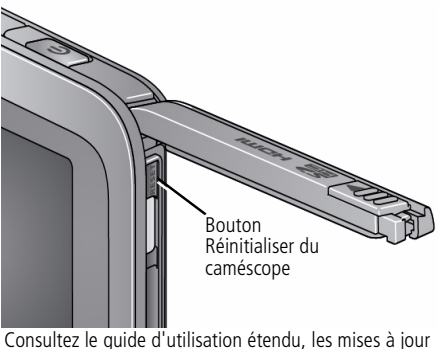

du micrologiciel et les réponses à vos questions à l'adresse [www.kodak.com/go/Ze2support.](http://www.kodak.com/go/ze2support)

#### **Problème Solution**

Batterie faible. ■ Chargez la batterie ([page 3\)](#page-2-0).

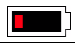

*Résolution des problèmes liés au caméscope*

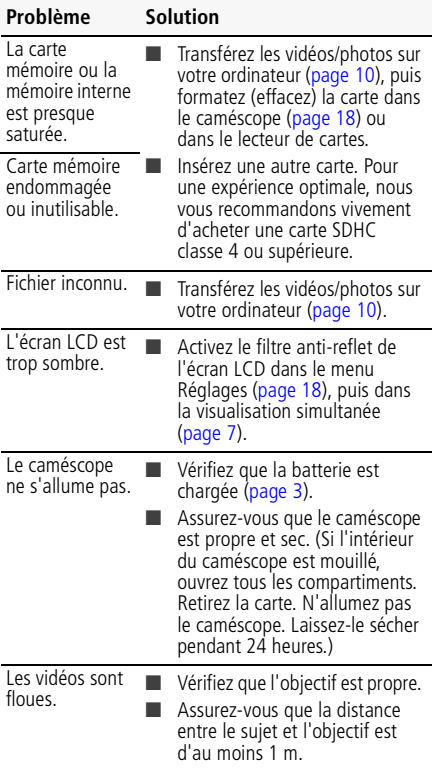

*Résolution des problèmes liés au caméscope*

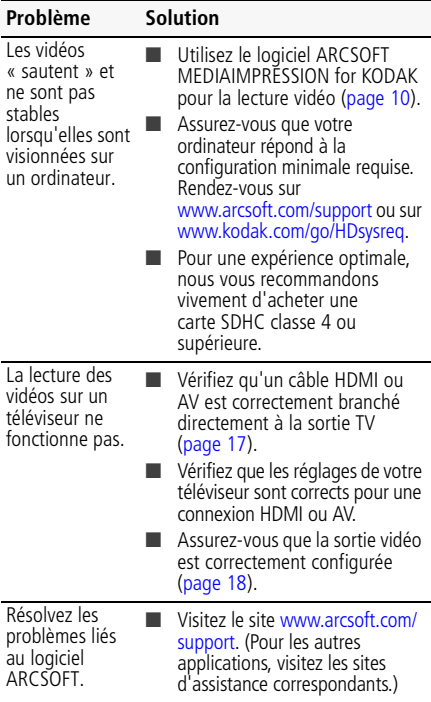

## <span id="page-23-0"></span>**5 Annexes**

<span id="page-23-1"></span>**IMPORTANT :** la résistance aux chocs et l'imperméabilité de ce produit sont basées sur les résultats de tests de Kodak et ne constituent nullement une garantie que le produit fonctionnera, sans dommage ou dysfonctionnement, dans les conditions indiquées. Bien que le caméscope soit conçu pour supporter les effets des impacts qui se produisent dans le cadre d'une utilisation normale, les chocs causés par une manipulation brusque (comme le fait de jeter ou de laisser tomber le caméscope depuis une hauteur excessive) peuvent gravement endommager l'appareil. Même si une chute ne donne pas lieu à des dysfonctionnements, elle peut occasionner des rayures et altérer l'apparence du caméscope.

#### **Conformité et stipulations FCC**

A l'issue des tests dont il a fait l'objet, cet équipement a été déclaré conforme aux limites définies dans la section 15 de la réglementation FCC applicable aux appareils numériques de classe B. Ces limites sont conçues pour fournir une protection suffisante contre les interférences nuisibles dans les installations résidentielles. L'adaptateur secteur USB haute performance KODAK K20-AM est conforme à la section 15 de la réglementation FCC. Son utilisation est soumise aux deux conditions suivantes : (1) cet appareil ne doit pas provoquer d'interférences nuisibles et (2) cet appareil doit tolérer les différentes interférences reçues, y compris les interférences susceptibles de provoquer un dysfonctionnement.

## **Kodak**

Eastman Kodak Company Rochester, New York 14650 - Etats-Unis © Kodak, 2011 Kodak et PlayFull sont des marques commerciales d'Eastman Kodak Company. 4H8658\_fr

24 *www.kodak.com/go/support*